# **CSVDE**

## **Exemple export**

Z:\batchs\page 14 -exo3>csvde -d "OU=comptabilite,DC=cos20,dc=local" -f export.c sū sv<br>Connexion à « (null) » en cours<br>Connexion en tant qu'utilisateur actuel en utilisant SSPI<br>Exportation de l'annuaire dans le fichier export.csv<br>Recherche des entrées...<br>Création des entrées Exportation terminée. Traitement du résultat en cours... entrées exportées **La commande s'est terminée correctement** 

- f : permet de spécifier le fichier de destination

-d : spécifie l'unité d'organisation dans lequel je vais chercher.

-r : le type d'Object que je souhaite importer

# Résultat « extrait »

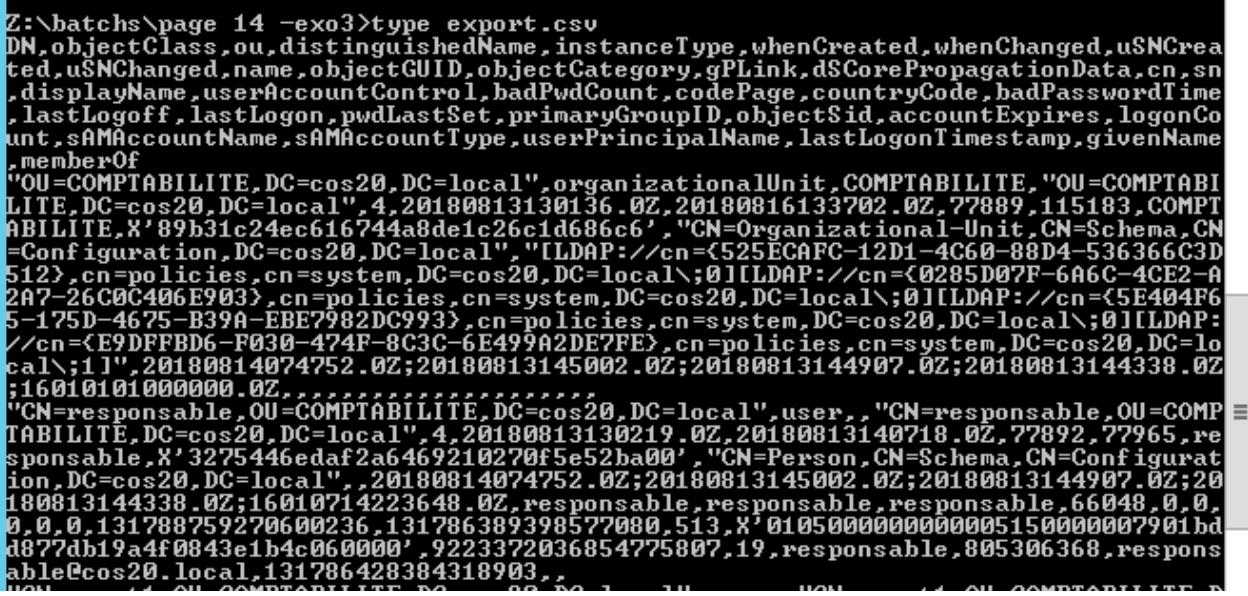

## **Exemple import**

Csvde-i-f export.csv

# **LDIFDE**

# **Exemple export**

# PHASE 1 : EXPORT :

Premièrement voici le technet de la commande LDIFDE, il vous expliquera toutes les variables de la commande.

Création d'un fichier CSV avec tous les contacts à partir de mon Ou=contacts.

Ldifde -m -d "OU=contacts, DC=DomaineA, DC=lo » -f exportcontactIdifde.csv -r « objectClass=contact »

- m : filtre certains objectClass, à voir dans le technet.
- d : spécifie l'unité d'organisation dans lequel je vais chercher.
- -f : permet de spécifier le fichier de destination
- -r: le type d'Object que je souhaite importer

## Résultat « extrait »

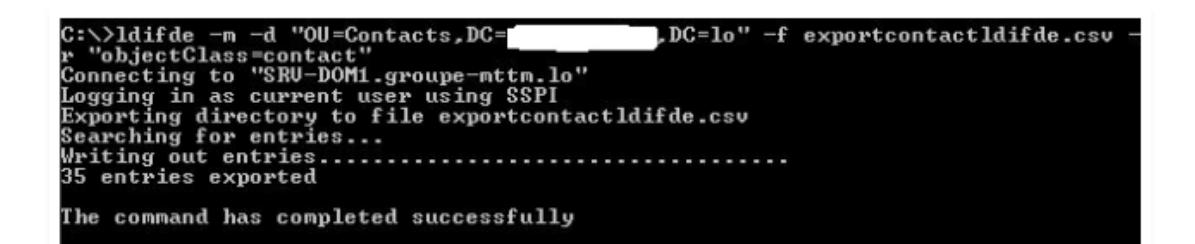

## **Exemple import**

Ldifde  $-i$  - f c:exportcontactIdifde.csv

Ldifde -i - f c:exportOUldifde.csv

## -i : commutateur d'import

-f: permet de spécifier le fichier de destination

Erreur récurrente lors de l'import si vous n'utilisez pas le commutateur -m

« Unwilling to perform. The modification was not permitted for security reasons »